## **Ticket in ein anderes Projekt verschieben**

[Jetz Video schauen, Tickets in andere Projekte verschieben](https://www.youtube.com/watch?v=VY9iNYmYRvs)

- 1. Gehe zu: <https://www.servicechampion.com>
- 2. Benutzerdaten eingeben und auf [Anmelden] klicken
- 3. In der Menüleiste auf Ticketing klicken (oben rechts)
- 4. Das Ticket öffnen (welches verschoben werden soll)
- 5. Runter Scrollen zu den Menu Knöpfen
- 6. Auf den Knopf [Ticket verschieben] klicken
- 7. Neues Projekt auswählen
- 8. Person/Rolle auswählen welcher das Ticket zugewiesen werden soll
- 9. Auf [Verschieben] klicken

Nun ist das Ticket in das neue Projekte verschoben worden.

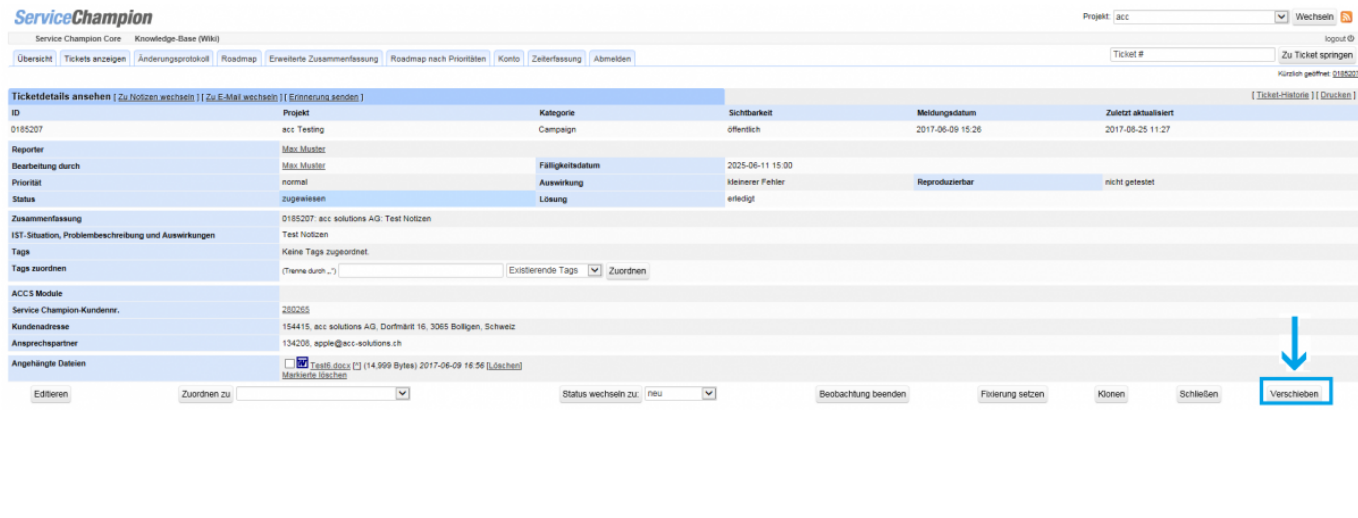

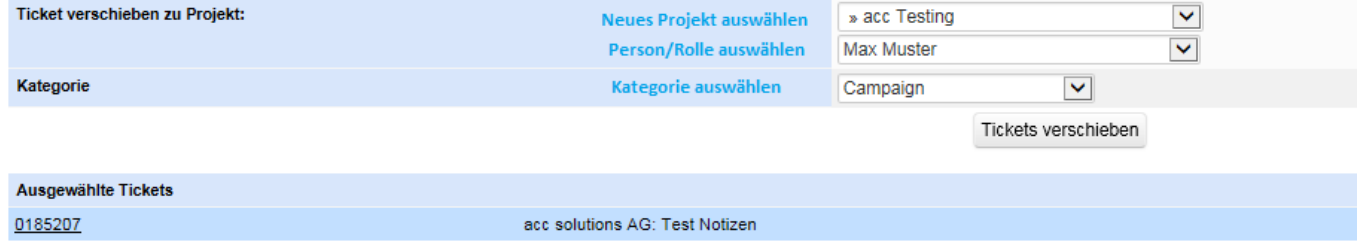

## **Keywords**

Ticketing, Mantis, Move, Project, change, wechseln, Service Champion, SC